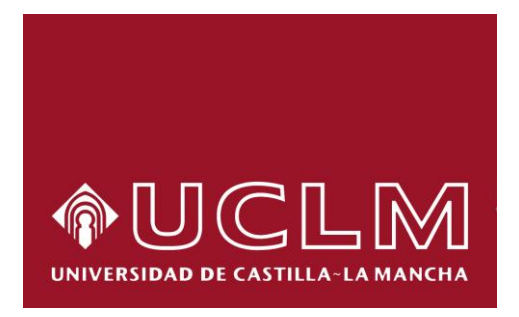

# Interacción basada en Movimiento: Asistente Virtual para la Creación de Posturas, Ejercicios y Tablas. Ejemplos de Rehabilitación de Equilibrio y Sentado

Technical Report #DIAB

**Juan E. Garrido, Víctor M. R. Penichet, María D. Lozano, José A. F. Valls, Carlos G. Bello, Irma Marset** 

*Enero 2013*

DEPARTAMENTO DE SISTEMAS INFORMÁTICOS

#### ESCUELA SUPERIOR DE INGENIERÍA INFORMÁTICA UNIVERSIDAD DE CASTILLA-LA MANCHA

Avenida de España s/n Albacete – 02070 – España Teléfono +34 967 599 200 Fax + 34 967 599 224

#### *Abstract*

La rehabilitación es un proceso sanitario de gran importancia para la correcta recuperación de personas cuya salud lo requiera. La utilización de nuevas tecnologías engloba la posibilidad de obtener nuevos mecanismos que ayuden en este proceso. Concretamente, el uso de interacción en movimiento por medio de los sensores que la habilitan, ofrece grandes ventajas a la hora de mejorar ciertos procesos de rehabilitación. En este documento haciendo uso de Kinect, se presentan dos sistemas íntimamente relacionados que permiten por un lado la configuración vía Web de ejercicios de rehabilitación, y por otro lado un sistema de ayuda para la completitud de ejercicios de rehabilitación en el hogar o lugar deseado del paciente.

#### **1 Introducción**

Haciendo uso de interacción basada en movimiento es posible crear sistemas que permitan a los pacientes que lo requieran, la posibilidad de llevar a cabo en su hogar el proceso de rehabilitación indicado por el personal médico cualificado. La capacidad de detectar movimiento permite hacer un seguimiento de la actividad del paciente, la cual puede ser analizada. El resultado del análisis permite llevar a cabo acciones tanto de corrección como de recopilación de datos. La corrección se obtiene al comparar cómo se ha de realizar el ejercicio en cuestión con el que realmente ha llevado a cabo el paciente. Si el resultado es correcto el sistema debe comunicárselo al paciente pero si por el contrario es incorrecto, ha de corregirlo realizando las indicaciones y aclaraciones pertinentes.

Teniendo en cuenta cómo el proceso de rehabilitación puede ser mejorado con interacción basada en movimiento implicando a personas que quieran y puedan llevarlo a cabo en su hogar, se ha desarrollado un sistema concreto que intenta ser el punto de inicio de uno más completo. Concretamente, el sistema está orientado para la rehabilitación en el hogar de pacientes con enfermedades neurodegenerativas o algún tipo de daño cerebral (traumatismo craneoencefálico, demencia senil, parálisis cerebrales infantiles, paraplejias, etc.). Para llevar a cabo este tipo de rehabilitaciones se emplean una serie de ejercicios funcionales que implican movimientos con el fin de dar al paciente una base para su vida cotidiana. Los ejercicios emulan actividades básicas de la vida diario como puede ser levantarse o sentarse en una silla, andar recto, recoger objetos o moverlos, etc. Estas actividades que pueden suponer sencillas para una persona sin daños neurodegenerativos o cerebrales, para quien los tiene son complejos y su aprendizaje costoso, por lo que su rehabilitación y entrenamiento suponen un importante hito de mejora.

Kinect ha sido el dispositivo utilizado para la utilización e implementación de interacción basada en movimiento. Su uso proviene de la disponibilidad por parte de los autores al dispositivo, sin embargo, el sistema es ampliable y generalizable al uso de dispositivos similares tales como Asus Xtion Pro/Pro Live<sup>1,2</sup> y SoftKinect DepthSense<sup>3</sup>.

Como parte complementaria y adicional del sistema se ha creado una aplicación propia del personal médico por medio del cual podrá definir y configurar las tablas de ejercicios que los pacientes han de realizar. Dicha aplicación creará una fuente de ejercicios los cuales permiten ser reutilizados con el fin de evitar pérdida de tiempo por parte del rehabilitador. Las tablas generadas podrán emplearse por el propio personal médico en el centro de rehabilitación para llevar a cabo la rehabilitación del las personas que acudan al centro médico. Sin embargo, la novedad introducida por esta aplicación es que las tablas de ejercicios generadas pueden ser enviadas a la aplicación previamente descrita, la cual se encargará de que el paciente complete los ejercicios por medio de la asistencia remota que implementa y representa. Adicionalmente, la aplicación muestra estadísticas de los ejercicios, tablas, pacientes, etc., con el fin de poder conocer la evolución llevada a cabo en cada proceso de rehabilitación, así como conocer la evolución de cada ejercicio para saber si es necesario llevar a cabo modificaciones. La aplicación se encuentra en dos formatos diferentes: web y escritorio. El formato web permite al rehabilitador tener más accesibilidad a la configuración y gestión de sus procesos de rehabilitación pudiendo acceder en cualquier momento al sistema. En cuanto al formato de escritorio, es una posibilidad que se ha considerado con el fin de dar soporte a aquellos rehabilitadores que no requieran movilidad alguna.

La utilización del sistema descrito ofrece ventajas destacables desde dos puntos de vista. En primer lugar para el personal de rehabilitación, el cual encuentra un software con el que podrán ahorrar tiempo. El hecho de no requerir los pacientes de la presencia del rehabilitador para guiar y corregir es un avance importante. Es posible pensar que hay pérdida de esa personalización que en muchos casos es deseada, pero en cambio el paciente se encontrará en su hogar con aquellas personas que allí convivan, por lo tanto, el ambiente será ideal en el mayor número de casos. Con respecto a la gestión que se le ofrece al personal médico, el sistema permite conservar los ejercicios programados, su reutilización, realizar un seguimiento de cada paciente así como de la eficiencia de cada ejercicio y todo ello independientemente del lugar en el se encuentre gracias a la versión web del configurador de ejercicios. Por lo tanto, cada rehabilitador obtendrá una herramienta que facilitará su día a día.

Desde el segundo punto de vista, el del paciente, se le permitirá estar en un lugar conocido con gente cercana sin necesidad de realizar desplazamientos. Además el paciente podrá llevar a cabo el proceso de rehabilitación de un modo independiente sin la necesidad de depender de terceras personas más que lo estrictamente necesario, llevando una organización propia. Ambos hechos son destacables en todo caso pero

-

<sup>&</sup>lt;sup>1</sup> ASUS Xtion Pro, ASUS, 2012:

http://www.asus.com/Multimedia/Motion\_Sensor/Xtion\_PRO/

<sup>2</sup> ASUS Xtion Pro Live, ASUS, 2012:

http://www.asus.com/Multimedia/Motion\_Sensor/Xtion\_PRO\_LIVE/

<sup>3</sup> SoftKinetic DepthSense, SoftKinectic, 2012:

<http://www.softkinetic.com/Solutions/iisuSDK.aspx>

más si cabe si el proceso rehabilitador lo ha de llevar a cabo un paciente durante toda su vida.

#### **2 Interacción Basada en Movimiento para la Creación de un Asistente de Rehabilitación**

El sistema desarrollado se focaliza en dos ejercicios específicos: *sentarse y levantarse de una silla*, y *andar en línea recta*. Adicionalmente, se ofrece la posibilidad de grabar nuevos ejercicios con el fin de mejorar in situ por personal cualificado los ejercicios que el paciente ha de realizar.

Con respecto al ejercicio relativo a levantarse y sentarse en una silla, se ha dividido el procedimiento a seguir en tres pasos que analizar la postura del paciente así como sus movimiento para poder guiarlo:

- *Etapa inicial de comprobación*. Antes de comenzar el ejercicio es necesario comprobar que el paciente está sentado en la silla de forma correcta, es decir, la espalda recta y las piernas en ángulo recto de 90º y los pies separados entre 15/20 cm. De este modo, el sistema se asegura que el paciente comienza correctamente el proceso de rehabilitación cada vez que interactúe.
- *Etapa intermedia.* El sistema analiza que el paciente haga los siguientes pasos:
	- 1. Mover ligeramente los pies hacia dentro.
	- 2. Juntar las manos y estirar los brazos hacia delante aproximadamente a una altura relativa al pecho.
	- 3. Inclinar el tronco del cuerpo hacia delante.
	- 4. Levantarse.
- *Etapa final*. El sistema comprueba que el paciente se mantiene de pie y recto durante un breve instante de tiempo.

Para realizar los pasos indicados, el sistema compara las articulaciones implicadas así como la distancia entre ellas. Con el fin de confeccionar un asistente para el paciente, en cada uno de los pasos el sistema muestra por pantalla todo lo que debe hacer, a modo de ejemplo para que sea más sencillo transmitir el ejercicio o actividad que se espera que haga. Por otro lado, el sistema trata de recopilar toda la información posible que sea útil para el personal rehabilitador. En este sentido si el paciente se balancea o se inclina durante el ejercicio, queda registrado en un informe de errores, así como si mueve los pies de la posición indicada o mueve los brazos de manera incorrecta. En definitiva, se crean históricos de lo que ha realizado el paciente para poder el rehabilitador actuar en consecuencia, pudiendo conocer la evolución del paciente. En toda etapa, el paciente se observa en una pantalla como si de un espejo se tratara. Esto es de gran utilidad ya que en gran cantidad de ocasiones el paciente no es consciente de malas posturas o fallos realizados. Con el fin de ayudar en la corrección de posturas y movimientos, el sistema muestra en rojo las articulaciones mal colocadas corrigiendo las posturas en cuestión. Finalmente, el resultado del ejercicio, con los fallos cometidos, serán mostrados al concluir el ejercicio.

El segundo ejercicio específico implementado se centra en ayudar al paciente a caminar recto. El sistema consiste en comprobar que el paciente anda recta intentando

controlar sus balanceos. Para este fin, el ejercicio se lleva a cabo en un espacio de tres metros aproximadamente donde el paciente camina de un punto inicial a otro final. El sistema muestra al paciente en una pantalla así mismo conforme camina junto a una barra horizontal que servirá como referencia para saber si se produce un balanceo no deseado. Finalmente, el sistema analizará además lo recto que consiga andar el paciente y el movimiento que realiza con los brazos, algo básico para personas que se encuentran en proceso de recuperación de la capacidad de caminar.

Es importante resaltar cómo el sistema complementa la forma de guiar al paciente agregando indicaciones en función de su postura actual a parte de las descritas como propias de cada tipo de ejercicio. Para ello se ha creado el Anexo I compuesto por un conjunto de imágenes (**[Figura 3](#page-8-0)** a **[Figura 17](#page-15-0)**) las cuales definen una serie de interacciones entre el usuario y el propio sistema.

Junto con la posibilidad de realizar los dos ejercicios descritos es posible hacer uso en el sistema de una funcionalidad adicional destinada a la creación de nuevas actividades de rehabilitación, el denominado *grabador de ejercicios*. Esta funcionalidad permite al rehabilitador crear nuevos ejercicios a través de un sistema de repeticiones, es decir, para crear un nuevo ejercicio lo debe repetir un conjunto de veces. A continuación, el sistema obtiene una media ponderada del ejercicio dando lugar como resultado el ejercicio final. Este paso es necesario para poder crear un margen de error a la hora de conocer las diferentes formas en las que una persona puede llevar a cabo el ejercicio objetivo, ya que en función de la persona que lo realiza habrá un margen que permita aceptar como válido el resultado de su realización. Con respecto a la precisión del ejercicio es importante tener en cuenta que el un atributo fundamental. El ejercicio es grabado en base al rehabilitador, con una precisión concreta. Dicha precisión es guardada y posteriormente cuando sea llevado a cabo por un paciente concreto, el sistema adaptará la precisión al nuevo usuario en base a la que se guardó inicialmente. El ejercicio grabado será almacenado en un archivo XML para facilitar su exportación futura. Dado que el configurador de ejercicios que es descrito en el apartado 3 podrá enviar a esta aplicación ejercicios a realizar por el paciente, es importante destacar que lo hará en también en formato XML con una estructura definida con el fin de ser un estándar para ambas aplicaciones.

Los dos subsistemas que se hacen cargo de la funcionalidad descrita forman parte de un sistema modular iniciado con ellos que componen el asistente de rehabilitación. De este modo, forman el inicio de un sistema para la rehabilitación donde cada subsistema encargado de ejercicios diferentes conforma un nuevo modulo. En un futuro se pretende crear nuevos módulos que permitan ampliar el abanico de rehabilitaciones posible a completar.

Un punto importante en el sistema es la interfaz del mismo, la cual se encuentra basada en Kinect. La interfaz consta de botones y animaciones (puntero rellenándose al colocar un punto sobre un botón tal y como muestra la **[Figura 1](#page-5-0)**) siguiendo pautas de usabilidad tanto genéricas de cualquier aplicación (colores utilizados y situación de los botones) como las definidas para aquellas desarrolladas con Kinect. Todo ello teniendo siempre en cuenta que el uso del propio sistema podrá implicar personas no adaptadas a la tecnología actual, como por ejemplo personas mayores.

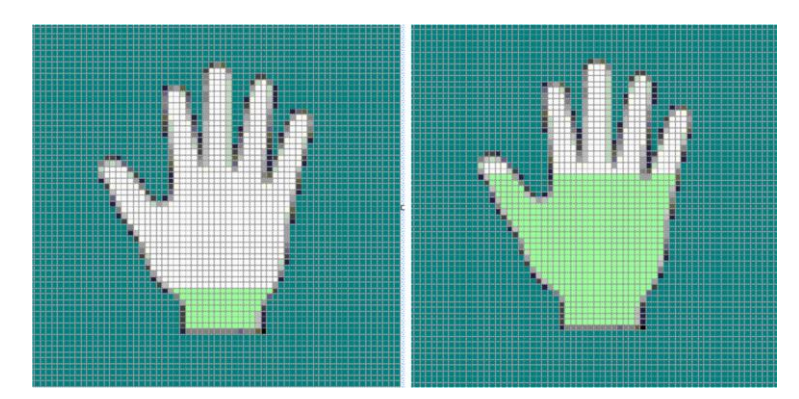

Figura 1. Ejemplo de animación utilizada en la interfaz del sistema

<span id="page-5-0"></span>Un punto importante de la interfaz es la posibilidad que ofrece Kinect a la hora de controlar aplicaciones no sólo por medio de la interfaz basada en movimiento sino por medio de voz. El dispositivo contiene la capacidad de interactuar por audio algo que puede ayudar a personas con problemas de movimiento corporal. Pero no sólo es útil el audio para casos con problemas de uso de la interacción en movimiento si no para aquellas situaciones en las que el usuario no pueda mirar la pantalla porque el ejercicio realizado así lo exija. En este caso a pesar de no poder ver la pantalla y no poder manejar la interfaz con movimientos, por medio de indicaciones auditivas el sistema podrá ser controlado.

#### **3 Sistema Desarrollado para la Creación de Tablas de Ejercicios de Rehabilitación**

Esta parte del sistema es propia del personal de rehabilitación. Mediante ella puede mantener actualizado todos los datos referentes a sus pacientes, le permite crear nuevos ejercicios y asignar tablas de ejercicios para que sean realizadas. En cuanto a las estadísticas permite en todo momento visualizar toda la información referente a cada paciente pudiendo conocer si se han realizado todos los ejercicios, qué ejercicios plantean una mayor dificultad e incluso en qué partes del ejercicio se producen fallos. Por tanto, esta aplicación tiene los siguientes objetivos:

- *Gestión de pacientes*.
	- o Crear nuevo paciente (creando un usuario para la plataforma web)
	- o Añadir información al nuevo paciente
	- o Visualizar información
- *Gestión de ejercicios*.
	- o Crear nuevos ejercicios
	- o Visualización de ejercicios
	- o Modificar ejercicios
	- o Crear tablas de ejercicios
- *Gestión de estadísticas*.
	- o Visualización de estadísticas paciente
	- o Visualización de estadísticas totales

Teniendo en cuenta todos los objetivos mencionados anteriormente, el objetivo principal de este sistema es la gestión de los ejercicios de rehabilitación y más en concreto, permitir la creación de nuevos ejercicios y configurar los ya existentes para conseguir los que realmente se desean. Para ello, la aplicación conforma un configurador representado en la Figura 1.

Para poder definir un ejercicio es necesario saber en qué consiste dentro del configurador. Un ejercicio estará compuesto por una serie de posturas que el paciente tendrá que realizar una tras otra. En algunos casos, puede ser muy importante cómo se llega de una postura a otra, es decir, el movimiento que se realiza para conseguir la segunda postura a partir de la primera. Por ello, el configurador ofrece la posibilidad de dibujar tanto la postura como la trayectoria entre dos posturas con el fin de poder definir claramente la transición entre dos posturas.

Antes de iniciar un ejercicio, se requiere que el usuario cumpla unas precondiciones como por ejemplo, tener los pies a la altura del hombro, la espalda recta, etc. Estas precondiciones pueden ser definidas a través del configurador mediante la manipulación del esqueleto de forma similar a como se define una postura. Una vez que el usuario quiere empezar a realizar un ejercicio, se comprobarán las precondiciones antes de iniciarlo y se indicarán al paciente en caso de que no se cumplan así como el modo de corregirlas.

En algunos ejercicios, puede ser útil para el usuario utilizar una serie de marcas con el fin de situarlo y guiarlo visualmente. Por ejemplo, si se trata de un ejercicio de equilibrio, se pueden incluir marcas iniciando de una forma clara hacia qué lado tiene que inclinarse el usuario en caso de desequilibrio. Otro ejemplo de estas marcas puede ser cuando se produzca un desplazamiento por parte del paciente. En este caso, se pueden incluir una línea de inicio y una línea de fin virtuales con el fin indicar el camino a recorrer.

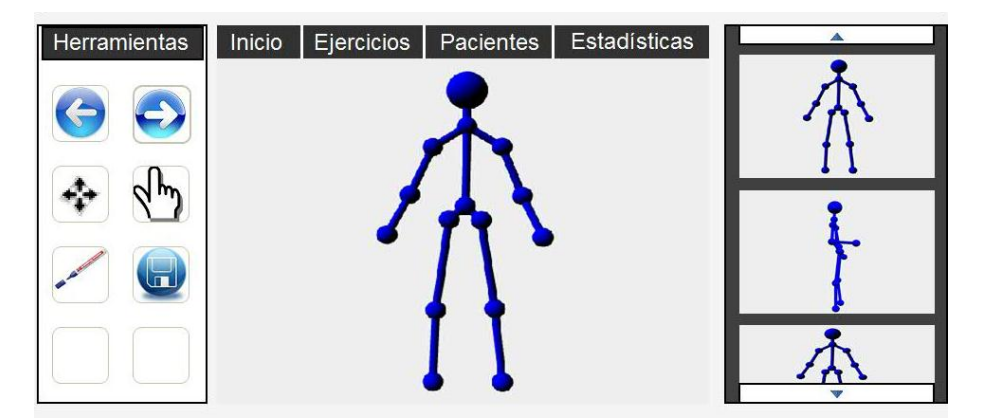

<span id="page-6-0"></span>Figura 2. Interfaz del configurador de ejercicios

Con respecto a la interfaz, la **[Figura 2](#page-6-0)** muestra cómo en la parte central existe un esqueleto que simula los puntos que son detectados por el dispositivo Kinect, que será el utilizado posteriormente para comprobar la realización correcta de dichos ejercicios en el asistente del apartado 2.. Este esqueleto puede ser editado por el rehabilitador para conseguir los ejercicios deseados. Para ello, se cuenta con un panel de herramientas (parte izquierda) que cuenta con acciones como deshacer/rehacer, mover los puntos, girar el esqueleto para facilitar la disposición y gestión de los puntos y por supuesto, guardar la postura definida y que formará parte del ejercicio deseado.

En la parte derecha de la interfaz se observa un panel con distintas posturas que han sido definidas. En él se podrá seleccionar una postura para ser modificada u ordenar las posturas definidas para conseguir el ejercicio deseado. Por ello, un ejercicio será una composición de posturas y de las trayectorias definidas entre ellas.

#### **ANEXO I**

## Coloque el brazo derecho pegado al cuerpo

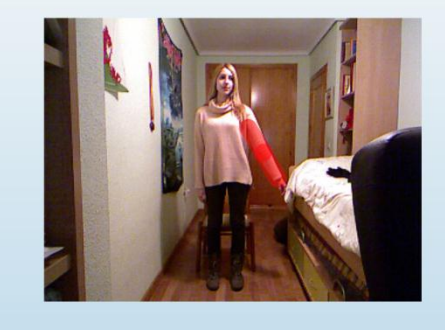

Figura 3. Ejemplo 1

<span id="page-8-0"></span>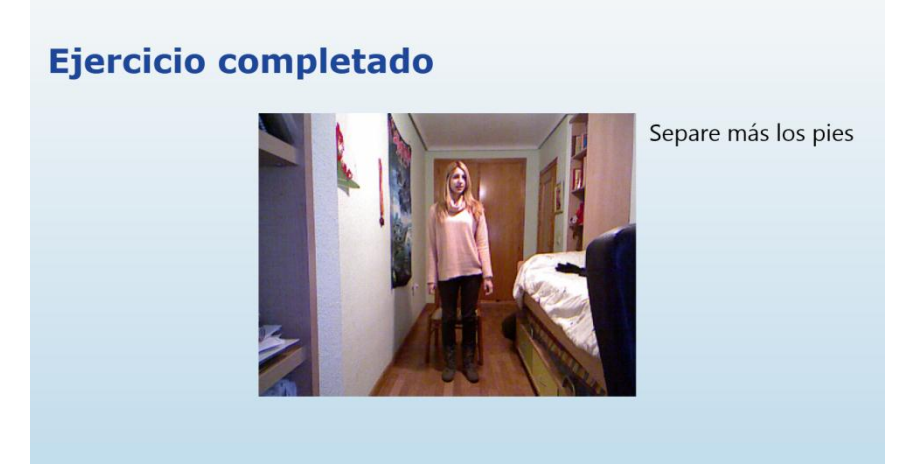

Figura 4. Ejemplo 3

### Junte más la pierna izquierda

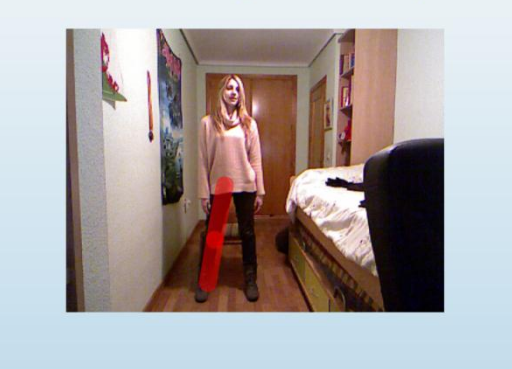

Figura 5. Ejemplo 3

### Junte más las piernas, a la altura de los hombros

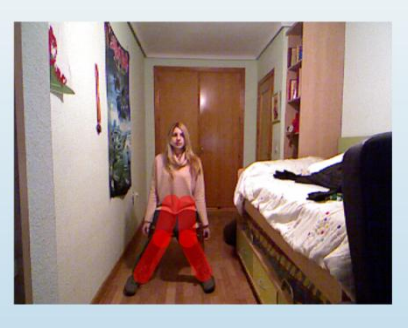

Figura 6. Ejemplo 4

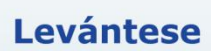

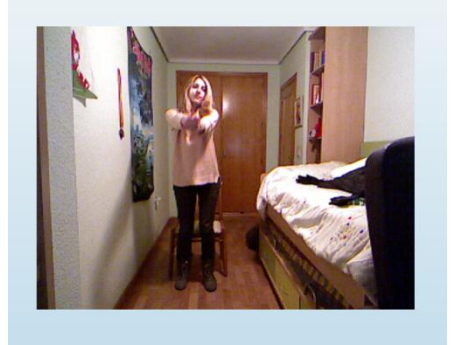

Figura 7. Ejemplo 5

### Junte más las piernas, a la altura de los hombros

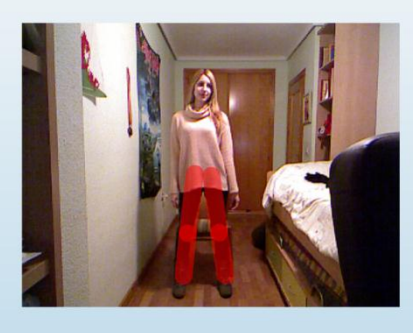

Figura 8. Ejemplo 6

### Separe más las piernas, a la altura de los hombros

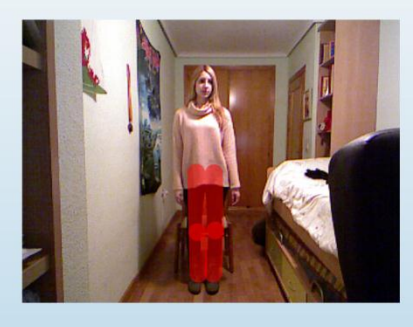

Figura 9. Ejemplo 7

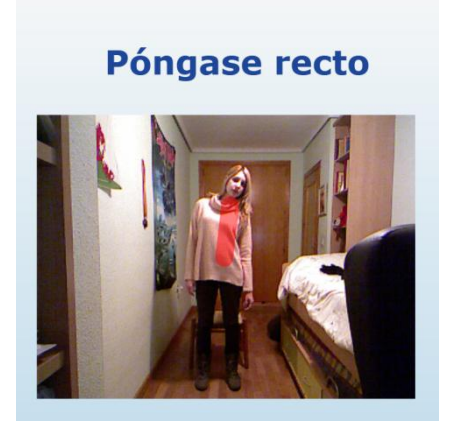

Figura 10. Ejemplo 8

#### Ponga la espalda recta

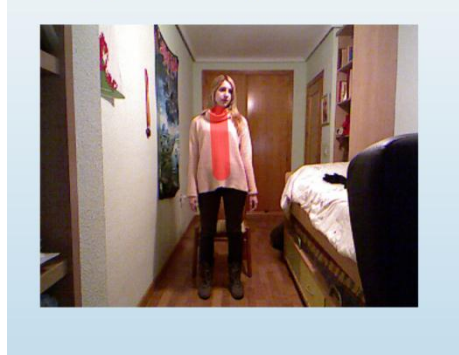

Figura 11. Ejemplo

### Incline la espalda hacia delante

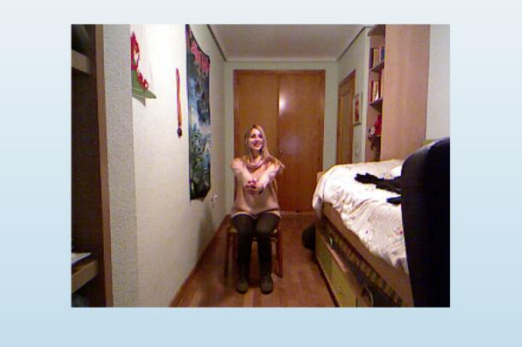

Figura 12. Ejemplo 10

# Incline la espalda hacia delante

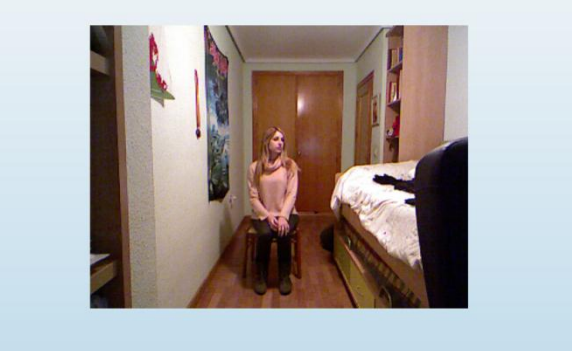

Figura 13. Ejemplo 11

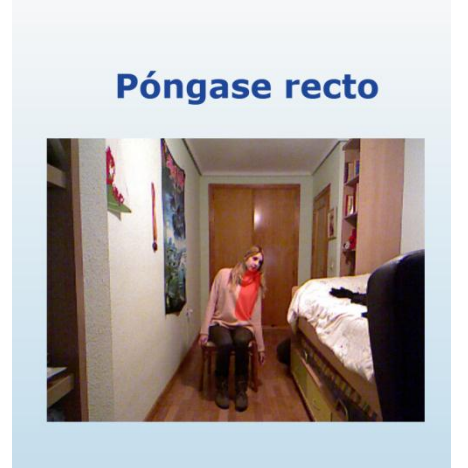

Figura 14. Ejemplo 12

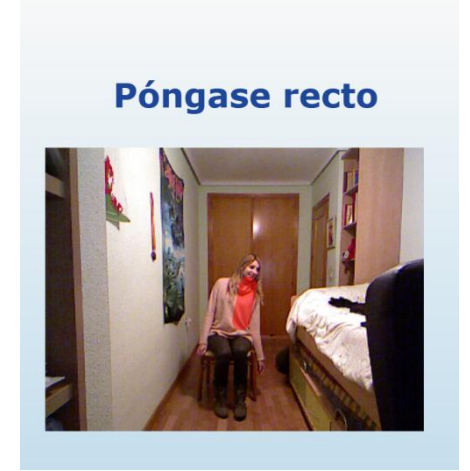

Figura 15. Ejemplo 13

#### Junte las manos y estire los brazos hacia delante

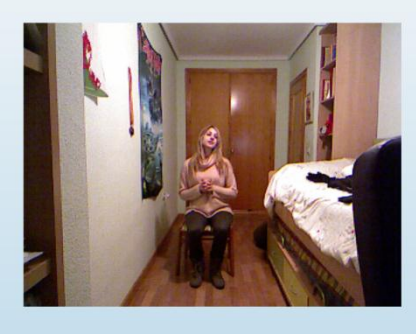

Figura 16. Ejemplo 14

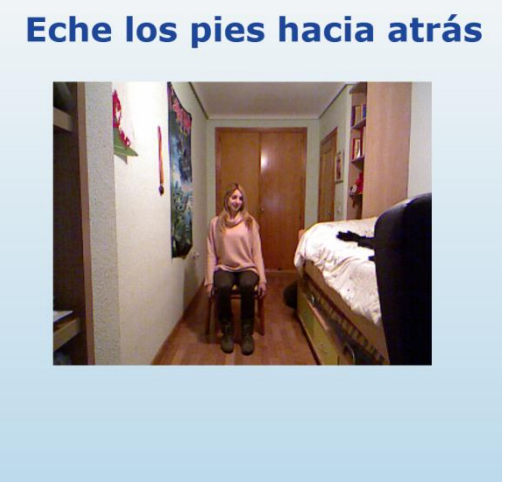

Figura 17. Ejemplo 15

#### <span id="page-15-0"></span>**3 Nuevo Paradigma para la Rehabilitación Asistida**

Explicar la combinación de los dos sistemas anteriores.